### **I-O DATA**

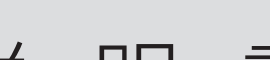

**MANI 1001277** 

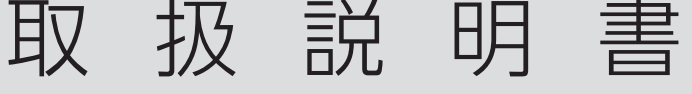

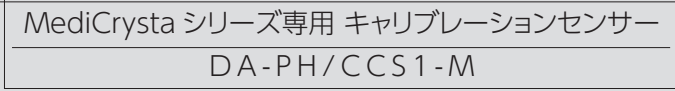

Windows のスタートボタンをクリックしてプログラムの一覧を開き、 [I-O DATA]→[MediCrysta Manager ヘルプ]をご覧ください。 MediCrysta Manager の詳しい使い方について

本製品を使うと、医療画像参照ディスプレイ 「MediCyrsta」の経年による階調表現のズレを正しい階調 特性に補正することができます。

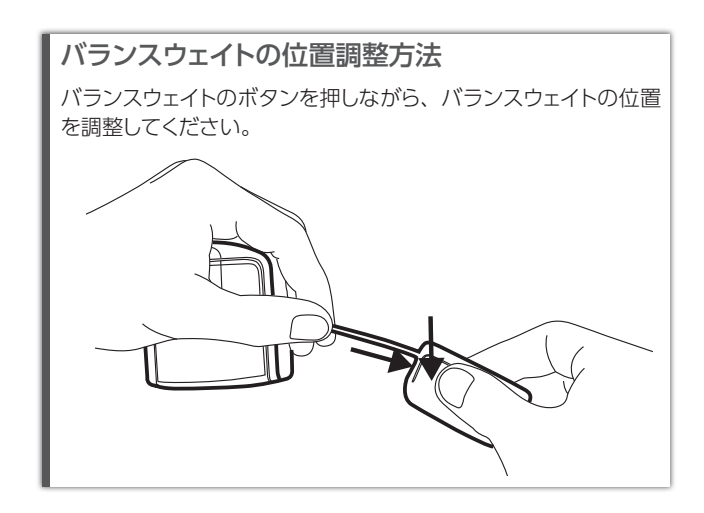

# 使用目的

パソコンに添付のインストール用メディアをセットし、 『MediCrysta Manager』をインストールしてください。

専用アプリ『MediCrysta Manager』を使い、医療画像 参照ディスプレイ「MediCyrsta」の階調表現を DICOM 規格に適するようにキャリブレーションします。

> **8** 環境光拡散アームを回転させ、カチッとはめる ※ 測定ロレンズが露出します。

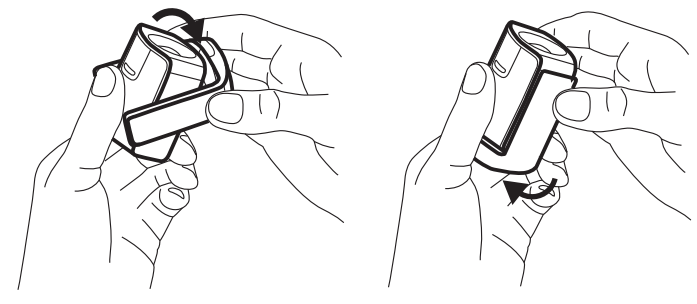

これで「MediCrysta」の階調表現は補正できました。

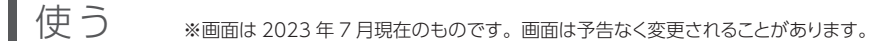

**3**『MediCrysta Manager』を起動する

Windows のスタートボタンをクリックしてプログラムの一 覧を開き、[I-O DATA]→[MediCrysta Manager]をクリッ クします。

**6** 必要に応じて測定精度(かかる時間)、色温度を選ぶ

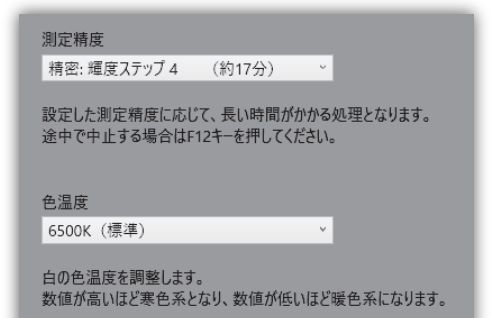

# **4**[DICOM カーブ調整]をクリックする

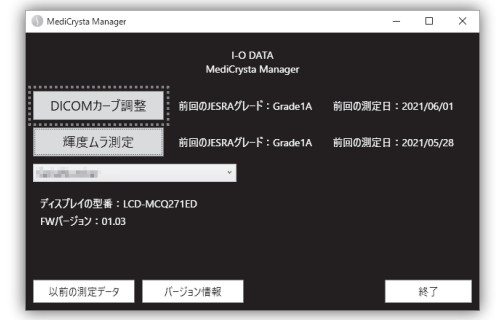

# **5** [リセットして続ける]をクリックする

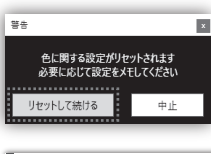

途中で操作を中止したい場合は[F12]キーを押してください。

## この後は全画面表示になります

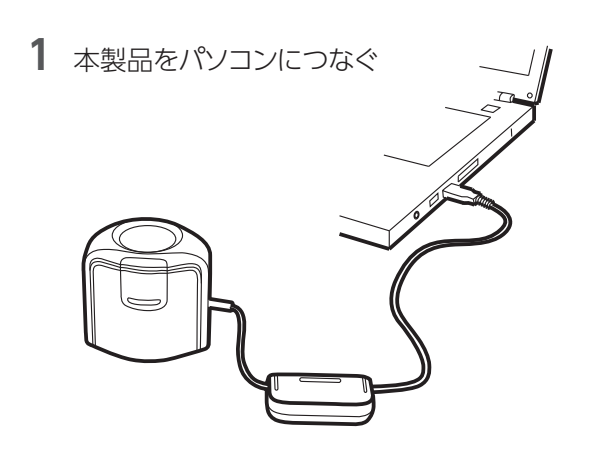

**2** 医療画像参照ディスプレイ「MediCyrsta」に添付の USB ケーブルを使い、「MediCrysta」の USB-B 端 子とパソコンをつなぐ

- □ センサー本体
- □ インストール用メディア
- □ 取扱説明書(本書)

# ■専用アプリをインストールする

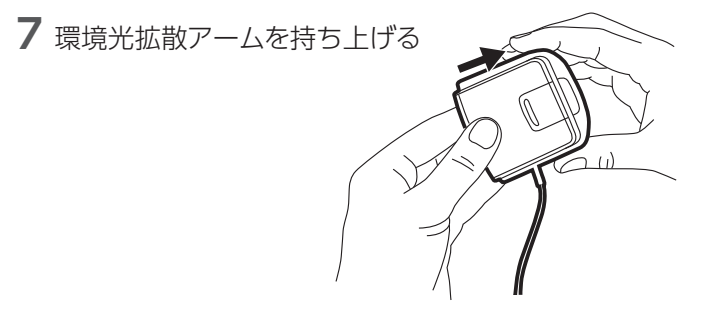

**10** 画面左下の[キャリブレーション開始]をクリックする ⇒キャリブレーションを開始します。測定のため画面全体の 色が変化します。

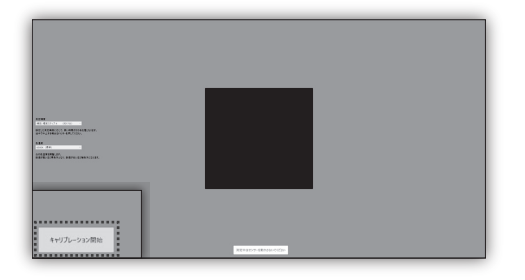

**11** キャリブレーション結果が表示されるので確認後、[終 了]をクリックする

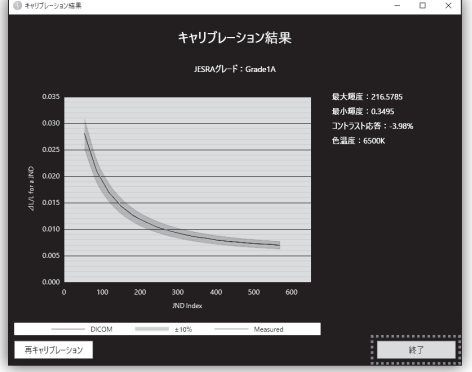

- **9** 測定口レンズをセットする ① 測定口レンズを、画面中央の白黒点滅していると ころにセットする
	- ② バランスウェイト(おもり)をディスプレイの裏側に 設置する

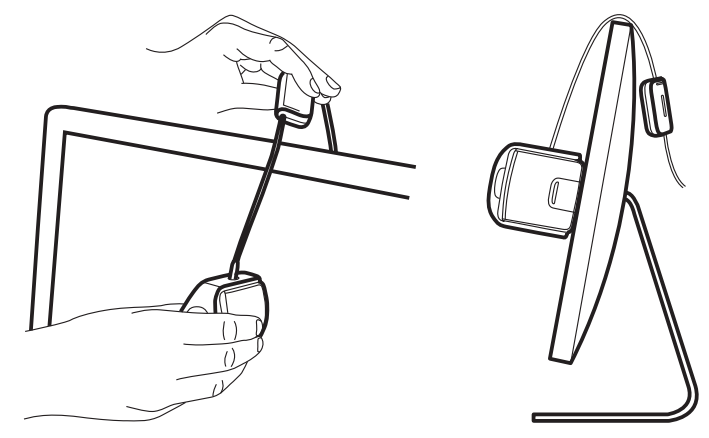

- 『MediCrysta Manager』は 医 療 画 像 参 照 デ ィ ス プ レ イ 「MediCyrsta」の DICOM ガンマカーブをキャリブレーションできる Windows 用アプリケーションです。液晶ディスプレイの経年による 階調表現のズレを正しい階調特性に補正します。
- ※本アプリケーションは、液晶ディスプレイの経年に合わせて、 DICOM 規格に適合する階調特性となるようキャリブレーションを行 います。液晶ディスプレイのバックライトには寿命があるため、キャ リブレーションを実行しても DICOM 規格に適合しない範囲に達す る場合があります。
- ※対象ディスプレイの保証期間は、本アプリケーションにおけるキャリ ブレーションの効果 および 輝度ムラの程度を保証するものではあ りません。保証期間に関しては、対象ディスプレイの取扱説明書を ご覧ください。

## 『MediCrysta Manager』について

『MediCrysta Manager』をこちらの Web ページよりダウンロードし てください。

### https://www.iodata.jp/p/232401

## インストール用メディアをセットできない場合

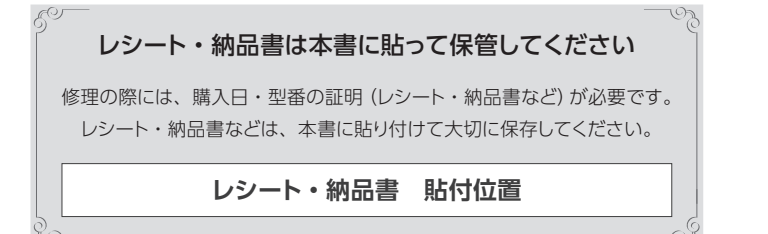

# 内容物を確認する

# 各部の名称

弊社のハードウェア保証は、ハードウェア保証規定(以下「本保証規定」とい います。)に明示した条件のもとにおいて、アフターサービスとして、弊社製 品(以下「本製品」といいます。)の無料での修理または交換をお約束するもの です。

取扱説明書(本製品外箱の記載を含みます。以下同様です。)等にしたがった 正常な使用状態で故障した場合、お買い上げ日が記載されたレシートや納品 書をご提示いただく事により、お買い上げ時より1 年間無料修理または弊社 の判断により同等品へ交換いたします。

保証の対象となるのは本製品の本体部分のみとなります。ソフトウェア、付属 品・消耗品、または本製品もしくは接続製品内に保存されたデータ等は保証 の対象とはなりません。

### 1 保証内容

### 2 保証対象

以下の場合は保証の対象とはなりません。

- 1) 販売店等でのご購入日から保証期間が経過した場合
- 2) 中古品でご購入された場合
- 3) 火災、地震、水害、落雷、ガス害、塩害およびその他の天災地変、公 害または異常電圧等の外部的事情による故障もしくは損傷の場合
- 4) お買い上げ後の輸送、移動時の落下・衝撃等お取扱いが不適当なため 生じた故障もしくは損傷の場合
- 5) 接続時の不備に起因する故障もしくは損傷、または接続している他の機 器やプログラム等に起因する故障もしくは損傷の場合
- 6) 取扱説明書等に記載の使用方法または注意書き等に反するお取扱いに起 因する故障もしくは損傷の場合
- 7) 合理的使用方法に反するお取扱いまたはお客様の維持・管理環境に起因 する故障もしくは損傷の場合
- 8) 弊社以外で改造、調整、部品交換等をされた場合
- 9) 弊社が寿命に達したと判断した場合
- 10) 保証期間が無期限の製品において、初回に導入した装置以外で使用された場合
- 11) その他弊社が本保証内容の対象外と判断した場合

### 3 保証対象外

- 1) 修理を弊社へご依頼される場合は、本製品と本製品のお買い上げ日が記 載されたレシートや納品書等を弊社へお持ち込みください。本製品を送 付される場合、発送時の費用はお客様のご負担、弊社からの返送時の費 用は弊社負担とさせていただきます。
- 2) 発送の際は輸送時の損傷を防ぐため、ご購入時の箱・梱包材をご使用い ただき、輸送に関する保証および輸送状況が確認できる業者のご利用を お願いいたします。弊社は、輸送中の事故に関しては責任を負いかねます。
- 3) 本製品がハードディスク・メモリーカード等のデータを保存する機能を有す る製品である場合や本製品の内部に設定情報をもつ場合、修理の際に本 製品内部のデータはすべて消去されます。弊社ではデータの内容につきま しては一切の保証をいたしかねますので、重要なデータにつきましては必 ず定期的にバックアップとして別の記憶媒体にデータを複製してください。
- 4) 弊社が修理に代えて交換を選択した場合における本製品、もしくは修理 の際に交換された本製品の部品は弊社にて適宜処分いたしますので、お 客様へはお返しいたしません。
- ●お風呂場、雨天、降雪中、海岸、水 辺で使う際は、特に注意する
- ●水の入ったもの (コップ、花びんなど) を上に置かない
- ●万一、本製品がぬれてしまった場合 は、絶対に使わない

**煙が出たり、変な臭いや音がしたら、 すぐに使うのを止めてパソコンから抜く** - ^ ^ ^ ^ ^ - ^ - ^ ^ - ^ ^ - ^ ^ - ^ ^ - ^ ^ - ^ ^

#### 4 修理

- ●直射日光が当たる場所で使用・保管しないでください。変形や変色の原因にな ります。
- ●お使いにならないときは、ほこりが入らないよう環境光拡散アームを元の位置に 戻してください。
- ●測定ロレンズを触らないでください。
- ●センサー部のケーブルを過度に引っ張らないでください。
- ●廃棄する場合は、自治体の条例に従ってください。
- ●精密機器のため、落下など強い衝撃を与えないようにご注意ください。

- 1) 本製品及び本書は株式会社アイ・オー・データ機器の著作物です。したがって、本製品及び本書の一部または全部を無断で複製、複写、転載、改変することは法律で禁じられています。
- 2) 本製品は、医療機器、原子力設備や機器、航空宇宙機器、輸送設備や機器、兵器システムなどの人命に関る設備や機器、及び海底中継器、宇宙衛星などの高度な信頼性を必要とする設備や機器としての使 用またはこれらに組み込んでの使用は意図されておりません。これら、設備や機器、制御システムなどに本製品を使用され、本製品の故障により、人身事故、火災事故、社会的な損害などが生じても、弊社 ではいかなる責任も負いかねます。設備や機器、制御システムなどにおいて、冗長設計、火災延焼対策設計、誤動作防止設計など、安全設計に万全を期されるようご注意願います。
- 3) 本製品は日本国内仕様です。本製品を日本国外で使用された場合、弊社は一切の責任を負いかねます。また、弊社は本製品に関し、日本国外への技術サポート、及びアフターサービス等を行っておりませんので、 予めご了承ください。(This product is for use only in Japan. We bear no responsibility for any damages or losses arising from use of, or inability to use, this product outside Japan and the providence of the product is to tase only in supulations to be a rist responsible Japan.)
- 4) 本製品を運用した結果の他への影響については、上記にかかわらず責任は負いかねますのでご了承ください。
- 1) 本製品の故障もしくは使用によって生じた本製品または接続製品内に保 存されたデータの毀損・消失等について、弊社は一切の責任を負いませ ん。重要なデータについては、必ず、定期的にバックアップを取る等の 措置を講じてください。
- 2) 弊社に故意または重過失のある場合を除き、本製品に関する弊社の損害 賠償責任は理由のいかんを問わず製品の価格相当額を限度といたします。
- 3) 本製品に隠れた瑕疵があった場合は、この約款の規定に関わらず、弊社 は無償にて当該瑕疵を修理し、または瑕疵のない製品または同等品に交 換いたしますが、当該瑕疵に基づく損害賠償責任を負いません。

### 5 免責

弊社は、日本国内のみにおいて本保証規定に従った保証を行います。本製品 の海外でのご使用につきましては、弊社はいかなる保証も致しません。 Our company provides the service under this warranty only in Japan.

#### 6 保証有効範囲

# 安全のために

お使いになる方への危害、財産への損害を未然に防ぎ、安全に正しくお使いいただくための注 意事項を記載しています。ご使用の際には、必ず記載事項をお守りください。

**本製品を修理・分解・改造しない** 発火や感電、破裂、やけど、動作不良の原因になります。

**雷が鳴り出したら、本製品には触れない** 感電の原因になります。 **熱器具のそばに配線しない** 発火や感電、やけどの原因になります。

**本製品の周辺に放熱を妨げるような物**

**を置かない** 発火の原因になります。

**本製品をぬらしたり、水気の多い場所** <br />
<sup>4 巻面を</sup>% 水や洗剤などが本製品にかかると、隙

間から浸み込み、発火・感電の原因に なります。

●個 人 情 報 は、株 式 会 社 アイ・オ ー・デ ー タ 機 器 の プ ラ イバ シ ー ポ リ シ ー (https://www.iodata.jp/privacy.htm)に基づき、適切な管理と運用をおこないます。

**じゅうたん、スポンジ、ダンボール、**

**発泡スチロールなど、保温・保湿性の 高いものの近くで使わない** 発火の原因になります。

ります。

### **警告**

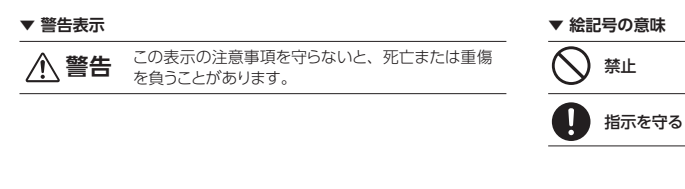

# 使用上の注意

### **■お手入れ方法**

本製品についた汚れなどを落とす場合は、パソコンから抜いた後、ブロアーブラシ を使ってください。必要に応じて、糸くずの出ない柔らかいきれいな布で軽く拭い てください。

- ●水、洗剤、ベンジン、シンナー、アルコール、消毒薬、化学ぞうきん、クリーナー / クリーニングペーパーなどは使わないでください。
- 変質やひび割れなどの原因になります。
- ●レンズ部に水滴などがついた場合はすぐに乾いた糸くずの出ない柔らかいきれ いな布で拭き取ってください。
- また、水分が内部へ入ると故障の原因になります。

#### **■その他**

### **【ご注意】**

### **【商標について】**

●記載されている会社名、製品名等は一般に各社の商標または登録商標です。

# ■ ハードウェア保証規定

#### **【VCCI 規格について】**

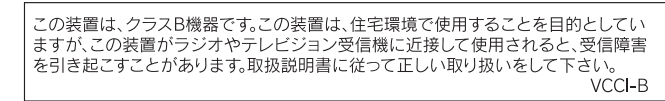

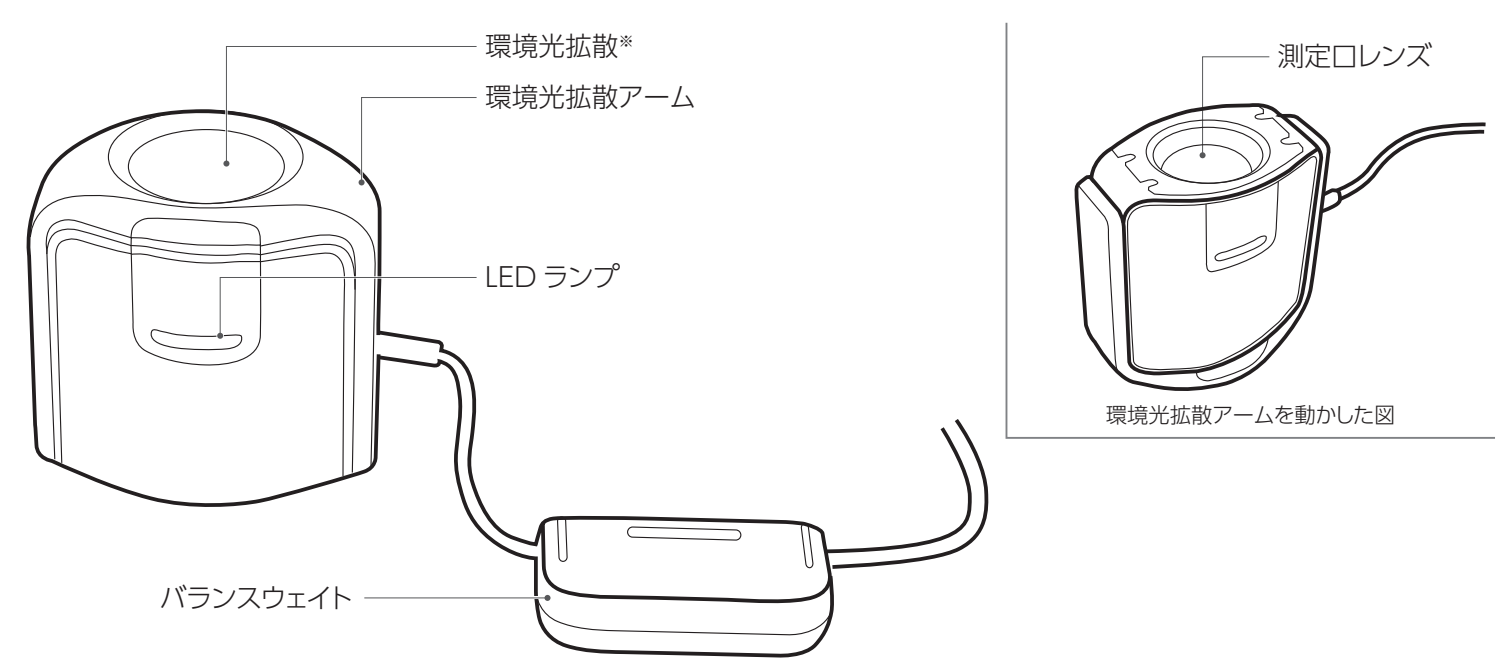

※本製品では使いません。

**【商品アンケートはこちら】**

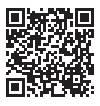

さんじょう かんじゅつ しゅうかん かんかん しゅうかん かんきょう かんきょう かんきょう かんきょう かんきょう かんきょう かんきょう かんきょう かんきょう かんきょう

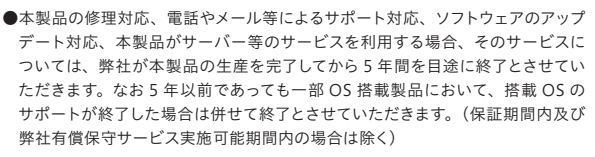

#### **https://www.iodata.jp/support/after/tel/lcd.htm**

お問い合わせ総合窓口 / 修理窓口

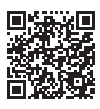

電話でのお問い合わせ

### 050-3116-3019

受付 9:00 ~ 17:00 月~日曜日(年末年始・夏期休業期間をのぞく) ※お問い合わせいただく際は、商品の型番をご用意ください。

保証期間 1 年間

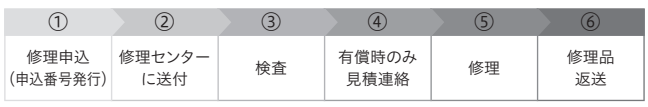

修理の流れ

【重要】修理申込をおこなうと、申込番号が発行されます。

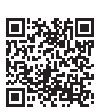

※Web ページから修理申込がおこなえない場合は、申込番号の代わりに[名前・住所・ TEL(FAX)・E-Mail・症状]を書いたメモを商品に同梱してお送りください。

#### **https://www.iodata.jp/support/after/repair/**

#### ①Web で修理申込

〒920-8513 石川県金沢市桜田町 2 丁目 84 番地 (株)アイ・オー・データ機器 修理センター宛 TEL 076-260-3617

※紛失をさけるため宅配便でお送りください。

※送料は、発送時はお客様ご負担、返送時は弊社負担です。

※厳重に梱包してください。弊社到着までに破損すると有料修理となる場合があります。 ※液晶ディスプレイ製品の場合、パネル部分を持つとパネル内部が破損します。取扱い には、充分注意してください。

※修理の進捗状況は上記 Web ページでご確認いただけます。(申込番号で検索)

商品一式 □申込番号を書いたメモ (Web 申込時に発行された番号) レシートや納品書など、購入日を示すもの

 $\odot$ 

②修理センターに送付